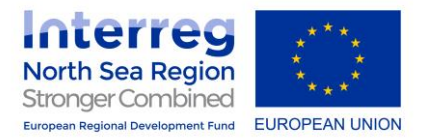

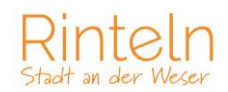

# **Informationen für Nutzerinnen und Nutzer**

# **Anmelden und buchen**

Bevor das E-Lastenfahrrad genutzt werden kann, muss man sich auf der Seite der Stadt Rinteln unter www.lastenrad/rinteln.de registrieren. Danach kann man sich mit seinem Nutzernamen und seinem Passwort einloggen und buchen.

# **Abholung**

Bringen Sie zur Abholung des E-Lastenrades an der Verleihstation Ihren Personalausweis mit. Ihre persönlichen Daten und die Ausweisnummer werden auf dem Ausleih- und Rückgabeformular notiert.

Kontrollieren Sie das E-Lastenrad auf Schäden und tragen Sie sämtliche Auffälligkeiten in das Ausleih- und Rückgabeformular ein. Anschließend muss das Formular noch vom Entleihenden und dem Verleihenden unterschrieben werden.

#### **Fahren**

Bevor Sie das E-Lastenrad nutzen, machen Sie sich erst einmal mit der Bedienung und den technischen Eigenschaften vertraut. Beispielsweise das Lenken und der große Radstand eines Lastenrads können am Anfang gewöhnungsbedürftig sein.

Fahren Sie grundsätzlich vorausschauend und eher langsam, damit Sie immer die Kontrolle über das E-Lastenrad haben.

Als Fahrerin oder Fahrer des E-Lastenrades sind Sie verantwortlich für die Sicherheit und eventuelle Schäden. Bitte fahren Sie vorsichtig und kontrollieren Sie das E-Lastenrad vor Fahrtantritt auf Mängel. Vermeiden Sie das Fahren über Bordsteinkanten. Lastenräder können zwar viel Gewicht transportieren, sind aber genauso empfindlich wie normale Fahrräder. Denken Sie daran, dass es sich um ein Gemeingut handelt und andere Menschen diesen nach Ihnen auch gerne noch nutzen wollen.

Schließen Sie das Lastenrad immer an einen festen Gegenstand an (z. B. Fahrradständer, Laternenpfahl, stabiler Zaun usw.), auch wenn Sie den Leihartikel nur für kurze Zeit abstellen.

Bei einem Unfall kontaktieren Sie bitte sowohl die Stadt Rinteln unter 05751/403- 266 oder per E-Mail an lastenrad@rinteln.de **UND** die Polizei.

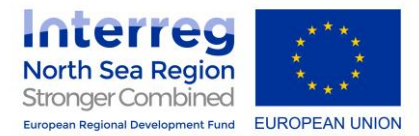

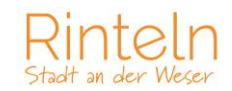

# **Rückgabe**

Bringen Sie das E-Lastenrad, wie mit der Station vereinbart, persönlich zurück.

#### Bitte laden Sie den Akku auf ca. 80 % auf. **WICHTIG: Bitte belassen Sie den Akku beim Ladevorgang am Lastenrad!**

Notieren Sie bitte alle Schäden, auch wenn diese noch so klein sind, wie z. B. ein lockeres Teil, ein Quietschen usw. im Ausleih- und Rückgabeformular. Bei Problemen senden Sie eine Mail an lastenrad@rinteln.de.

# **Stornierung**

Sollten Sie das reservierte Lastenrad zum gebuchten Zeitraum nicht mehr nutzen wollen oder können, stornieren Sie bitte Ihre Buchung, damit das E-Lastenrad wieder für andere zur Verfügung steht.

Melden Sie sich für eine Stornierung über das Buchungssystem an. Sie gelangen bei Klick auf "Meine Buchungen" auf die Übersichtsseite mit Ihren bestätigten Buchungen. Wählen Sie diese über "Buchung anzeigen" aus und klicken dann am Ende auf "Buchung stornieren". Nun sollten Sie eine Bestätigungs-E-Mail über Ihre Stornierung erhalten.